# Технологии мультимедиа

Москин Николай Дмитриевич старший преподаватель, к.т.н. математический факультет Петрозаводский государственный университет

# §13 Мультимедиа продукты учебного назначения

 Внедрение компьютера в учебный процесс дает возможность создать богатый справочный и иллюстративный материал, представленный в самом разнообразном виде: текст, графика, анимация, звуковые и видеоэлементы.

 Интерактивные компьютерные программы активизируют все виды деятельности человека: мыслительную, речевую, физическую, перцептивную, что ускоряет процесс усвоения материала.

# Мультимедиа продукты учебного назначения

 Компьютерные тренажеры способствуют приобретению практических навыков. Интерактивные тестирующие системы анализируют качество знаний.

 Такие технологии особенно актуальны в *дистанционном обучении*, где реализуется возможность получения качественного образования из удаленных образовательных центров.

## Структура мультимедиа курса

- В структуру мультимедиа курса входят:
	- электронный учебник;
	- электронный справочник;
	- тренажерный комплекс (компьютерные модели, конструкторы и тренажеры);
	- задачник;
	- электронный лабораторный практикум;
	- компьютерная тестирующая система.

## Электронный учебник

 *Электронный учебник* содержит структурированный учебный материал, представленный в виде последовательности интерактивных кадров, содержащих не только текст, но и мультимедийные приложения. Гипертекстовая структура позволяет обучающемуся определить:

- оптимальную траекторию изучения материала;
- удобный темп работы и способ изложения материала;
- возможность протоколирования действий обучаемого для их дальнейшего анализа преподавателем.

## Электронный справочник

 *Электронный справочник* позволяет обучаемому в любое время оперативно получить необходимую справочную информацию в компактной форме.

 Обычно электронный справочник представляет собой электронный список терминов: каждая единица списка гиперактивна - ее активизация позволяет обратиться к гиперссылке, содержащей толкование термина, перевод и грамматические характеристики иностранного слова, энциклопедическое описание и т.д.

# Компьютерные модели, конструкторы и тренажеры

*Компьютерные модели, конструкторы и тренажеры* позволяют закрепить знания и получить навыки их практического применения в ситуациях, моделирующих реальные.

 Компьютерные модели, как правило, не являются универсальными: каждая из них рассчитана на моделирование достаточно узкого круга явлений. Эти модели могут быть использованы для демонстрации трудно воспроизводимых в учебной обстановке явлений, выяснения (в диалоговом режиме) влияния тех или иных параметров на изучаемые процессы и явления.

### Компьютерные задачники

 *Компьютерные задачники* также могут быть отнесены к тренажерам.

 Компьютерный задачник позволяет отработать приемы решения типовых задач, позволяющих наглядно связать теоретические знания с конкретными проблемами, на решение которых они направлены.

### Электронный лабораторный практикум

*Электронный лабораторный практикум* позволяет имитировать процессы, протекающие в изучаемых реальных объектах, или смоделировать эксперимент, не осуществимый в реальных условиях.

 Лабораторные тренажеры позволяют подобрать оптимальные для проведения эксперимента параметры, приобрести первоначальный опыт и навыки на подготовительном этапе, облегчить и ускорить работу с реальными экспериментальными установками и объектами.

### Компьютерная тестирующая система

 В качестве тренажера может использоваться и *компьютерная тестирующая система,* которая обеспечивает:

- возможность самоконтроля для обучаемого;
- принимает на себя рутинную часть текущего или итогового контроля.

 Эффективность использования тестирующей системы существенно выше, если она позволяет накапливать и анализировать результаты тестирования.

# Технология создания мультимедиакурса

 Процесс создания электронного курса можно разделить на три этапа:

- проектирование курса;
- подготовка материалов для курса;
- компоновка материалов в единый программный комплекс.

### Проектирование курса

- *■ Педагогический сценарий* это целенаправленная, личностно-ориентированная, методически выстроенная последовательность педагогических методов и технологий для достижения педагогических целей и приемов;
	- *■ Технологический сценарий* это описание информационных технологий, используемых для реализации педагогического сценария.

## Графическое изображение сценария

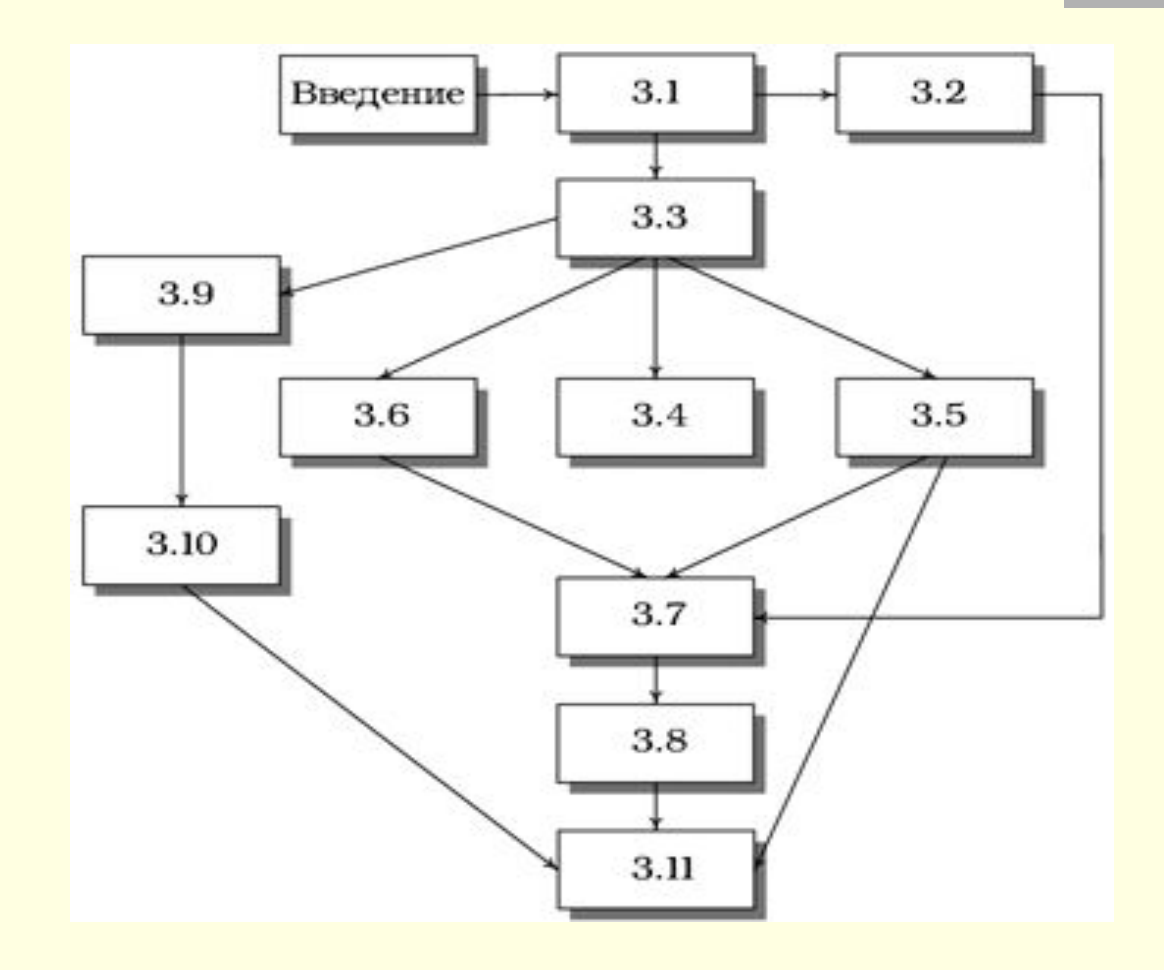

### Подготовка материалов для курса

- Подготовка *текстов* (учебная информация, благодаря гипертексту, распределяется на нескольких содержательных уровнях);
- Подготовка *статических иллюстраций* (рисунки, схемы, карты, репродукции, фотографии и т.п.);
- Создание *мультимедиа* (объединение в компьютерной системе таких средств представления информации, как текст, звук, графика, мультипликация, видеоизображения и пространственное моделирование).

### Подготовка материалов для курса

 При подготовке мультимедиа курсов могут быть использованы следующие типы мультимедиа приложений:

- Анимация (моделирование опытов, демонстрация работы органов речи при произнесении звуков, иллюстрации движения финансовых потоков на предприятии и т.д.);
- Аудиоприложение (монологические комментарии к схемам и иллюстрациям, введение в курс иностранного языка элементов аудирования и т.д.);
- Видеолекция (видеозапись вводной и тематической лекций).

Применение Flash для создания обучающих систем

 При создании обучающих систем на Flash можно использовать:

- Компоненты (элементы управления);
- Шаблоны;
- Управление внешними приложениями и использование внешних данных;

# Встроенные элементы управления Flash

 Все доступные во Flash компоненты отображаются в панели Components (меню Window или Ctrl+F7). Все компоненты – это образцы-клипы, поэтому перемещение компонента на рабочий лист – это создание экземпляра соответствующего клипа.

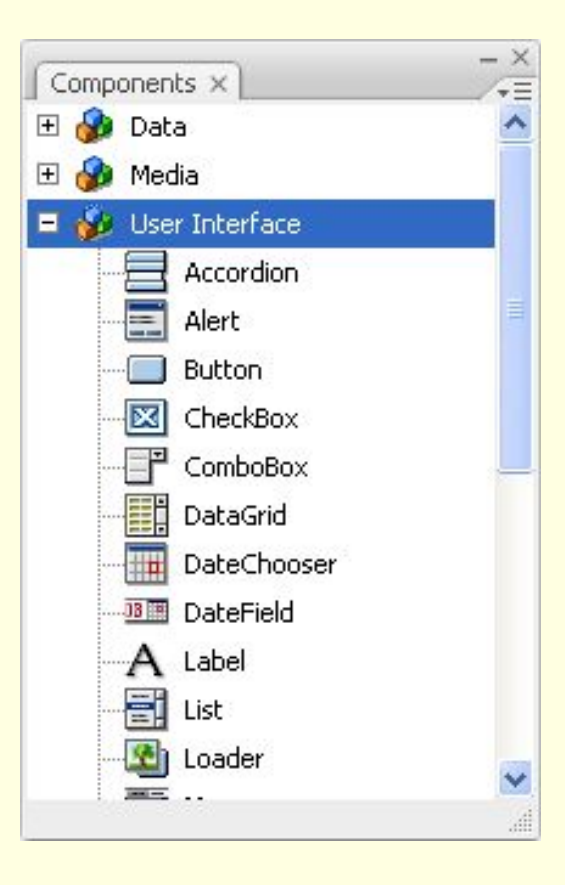

### Параметры компонента

 Параметры компонента можно задать в панели Component Inspector (меню Window или Shift+F7):

- Name название параметра;
- $\blacksquare$  Value значение.

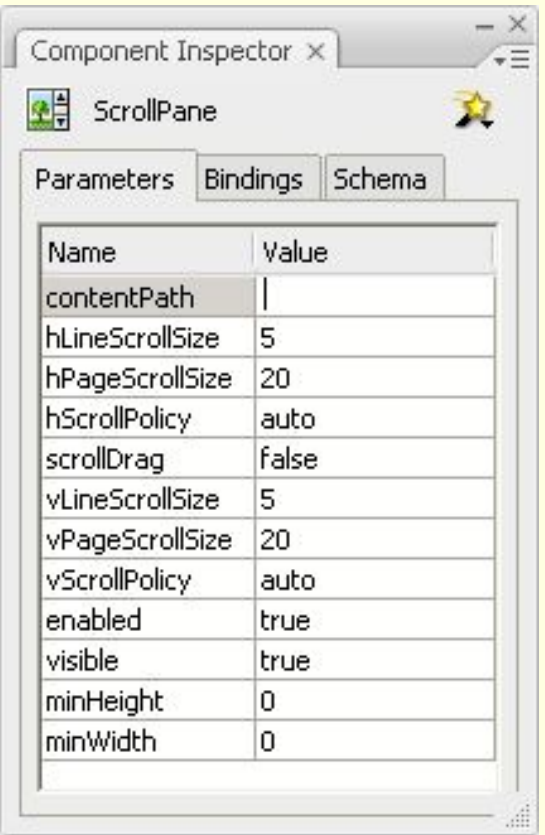

### Установка свойств компонентов

Для того чтобы изменить свойства компонентов: <название>.setStyle("параметр", "новое значение")

Пример: p1.setStyle("ButtonColor", '0xCC3300'); CheckBox1.setStyle("selected", "true");

Чтобы присвоить свойства всем компонентам клипа: \_global.style.setStyle("borderColor", "0x333399");

## Флажок (CheckBox)

 Флажок возвращает значение *true*, если он включен, и *false*, если выключен. Параметры:

- label текстовая подпись;
- labelPlacement местонахождение текстовой подписи: левее (left), правее (right), сверху (top) или снизу (bottom) флажка;

CheckBox

selected – значение (true или false).

## Переключатель (RadioButton)

#### Параметры:

- label название переключателя;
- labelPlacement местонахождение текстовой подписи: левее (left), правее (right), сверху (top) или снизу (bottom);
- groupName переключатели, входящие в одну группу, должны иметь одинаковое значение параметра groupName;
- · Radio Button
	- **Radio Button**

 $s$ elected – значение переключателя (true или false).

## Текстовое поле (TextInput)

- text строка, отображаемая в текстовом поле;
- editable возможность редактирования текста в поле (true или false);
- password маскировка текста, т. е. отображение символов звездочками (true или false);
- maxChars максимальное количество символов в строке;
- restrict набор символов, которые можно вводить в поле (например, «0123456789.,» или «0-8А-Я»).

## Раскрывающийся список (ComboBox)

- labels массив строк в списке;
- data массив значений, привязанных к пунктам списка;
- rowCount количество пунктов, одновременно отображаемых в списке;
- visible отображение на экране (true или false).

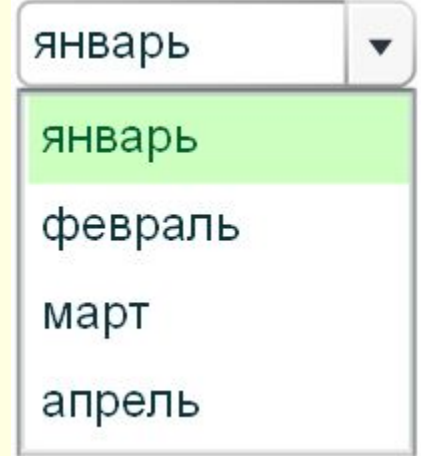

## Обычный список (List)

- labels массив строк списка;
- data массив значений, привязанных к пунктам списка;
- multipleSelection задает, может ли пользователь выбирать в списке несколько значений (true или false);
- rowHeight высота каждой строки (в пикселах).

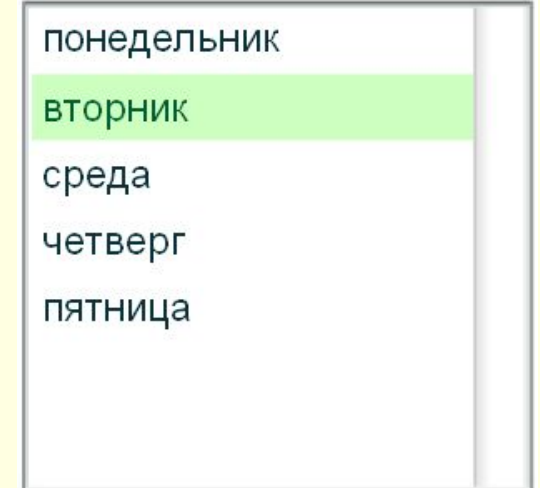

## Кнопка (Button)

- label название кнопки;
- icon путь к файлу с пиктограммой;
- enabled включение и выключение компоненты (true или false);
- visible отображение на экране (true или false).

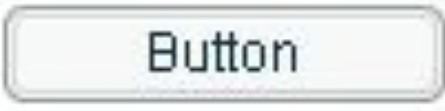

## Полоса прокрутки (UIScrollBar)

 Полосу прокрутки можно использовать как отдельный элемент управления, предназначенный для ввода данных, так и в составе более сложных элементов управления. Параметры:

- horizontal задает, будет ли полоса прокрутки горизонтальная (true) или вертикальная (false);
- enabled включение и выключение компоненты (true или false);
- $v$ isible отображение на экране (true или false). Полоса прокрутки возвращает целое значение, показывающую позицию указателя.

## Панель с прокруткой (ScrollPane)

 Компонент ScrollPane позволяет создать панель, в которую можно поместить любой клип (если клип не будет помещаться в панель, то в ней автоматически появятся полосы прокрутки).

- contentPath содержание панели (например, "pict1.jpg");
	- scrollDrag задает возможность перетаскивания содержимого внутри панели (true или false).

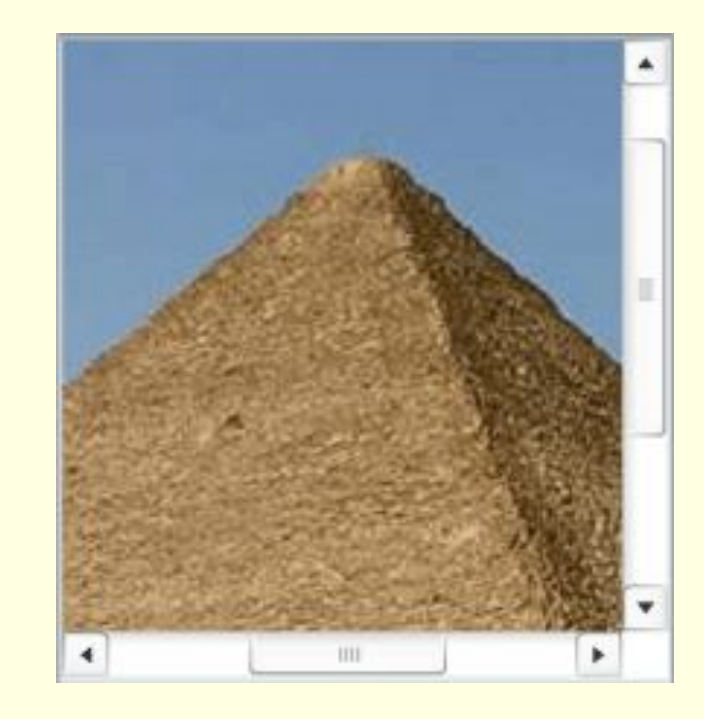

### Использование шаблонов

 Плюсы шаблонов: быстрота создания клипа, универсальность, простота (для новичка).

 Для использования шаблонов надо выбрать меню File / New, затем перейти в диалоговое окно Templates (Шаблоны). Примеры шаблонов:

- Photo Slideshows фотогалерея;
- **Quiz электронное обучение;**

# Шаблон Quiz (Контрольный опрос)

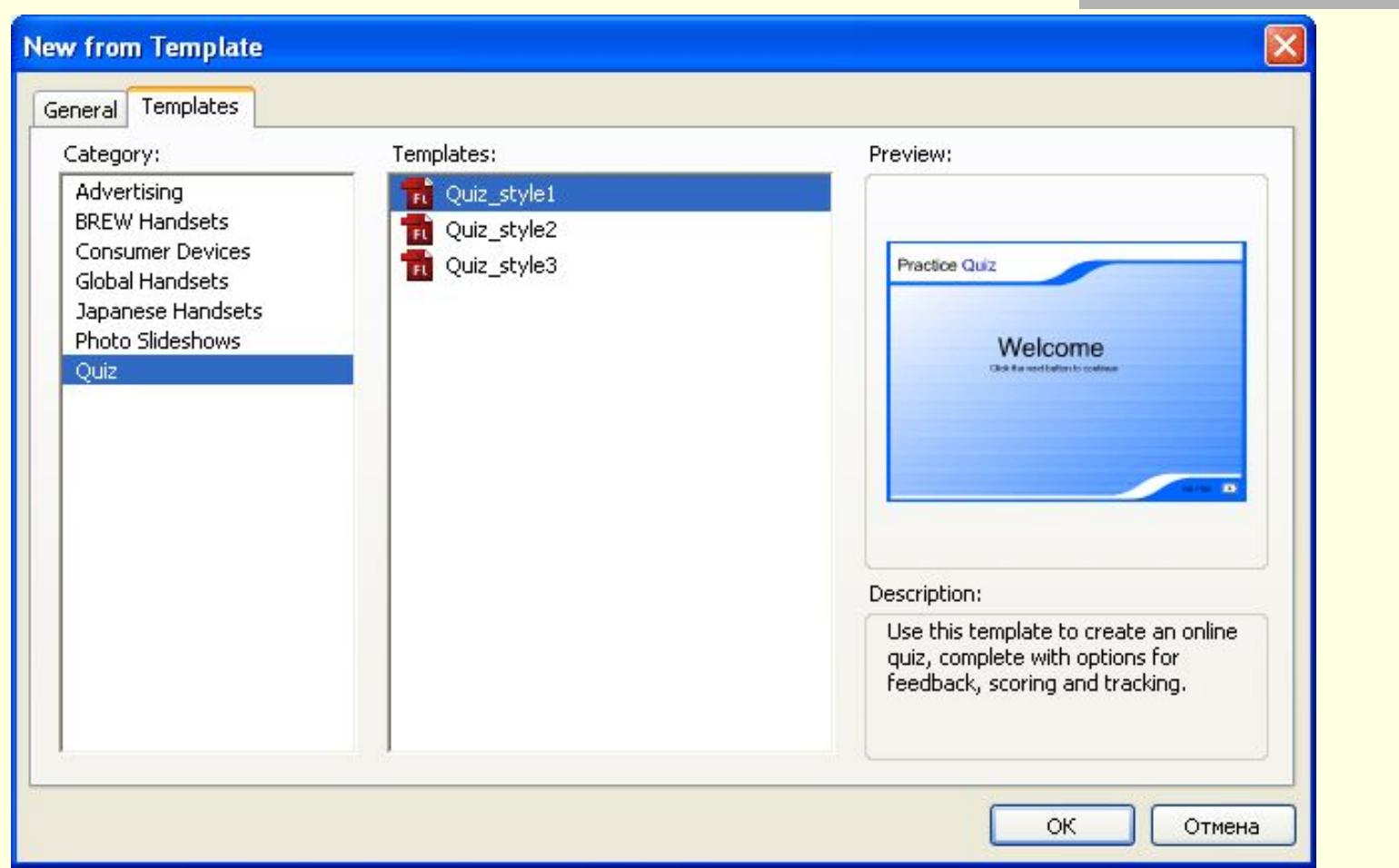

# Quiz\_style1

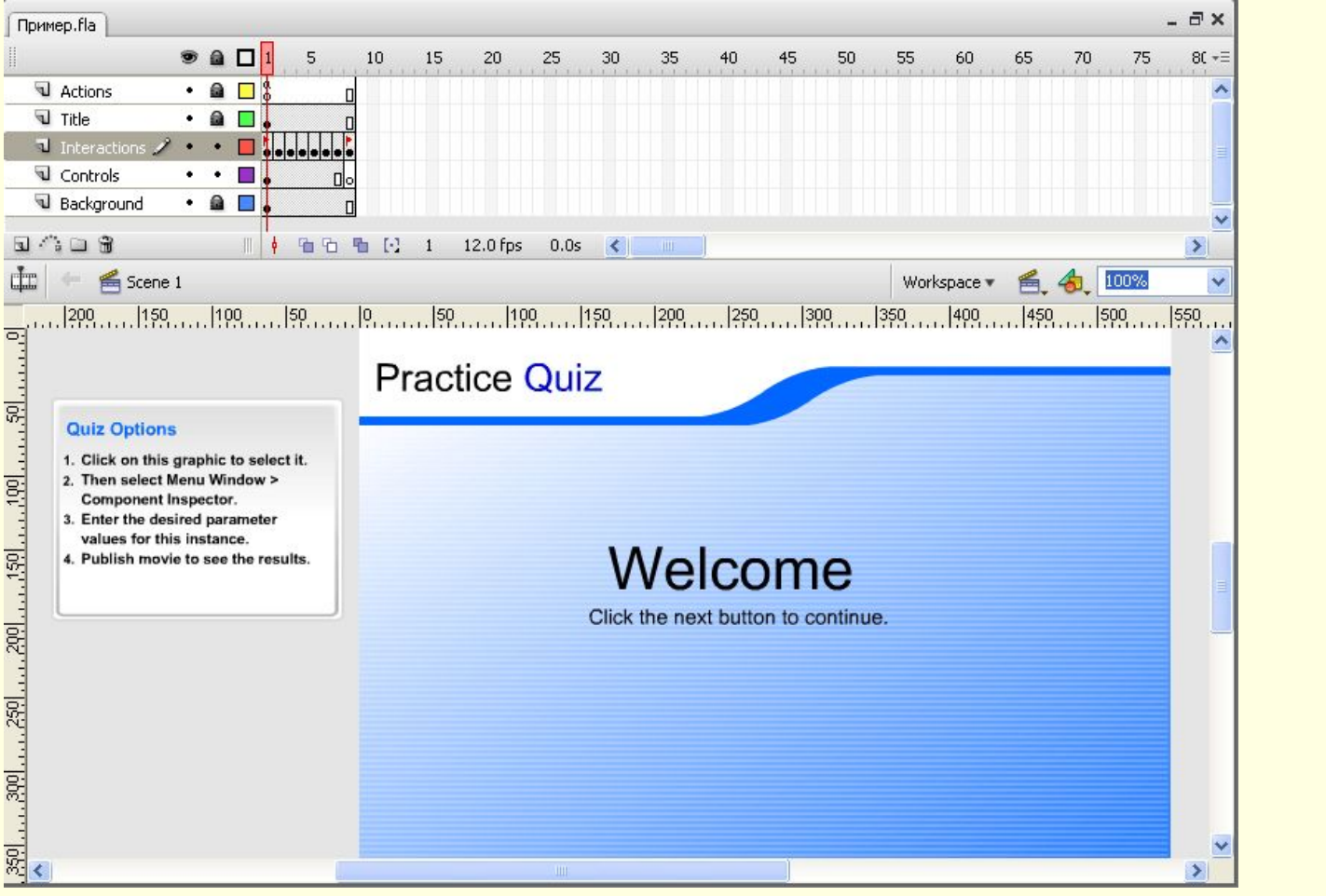

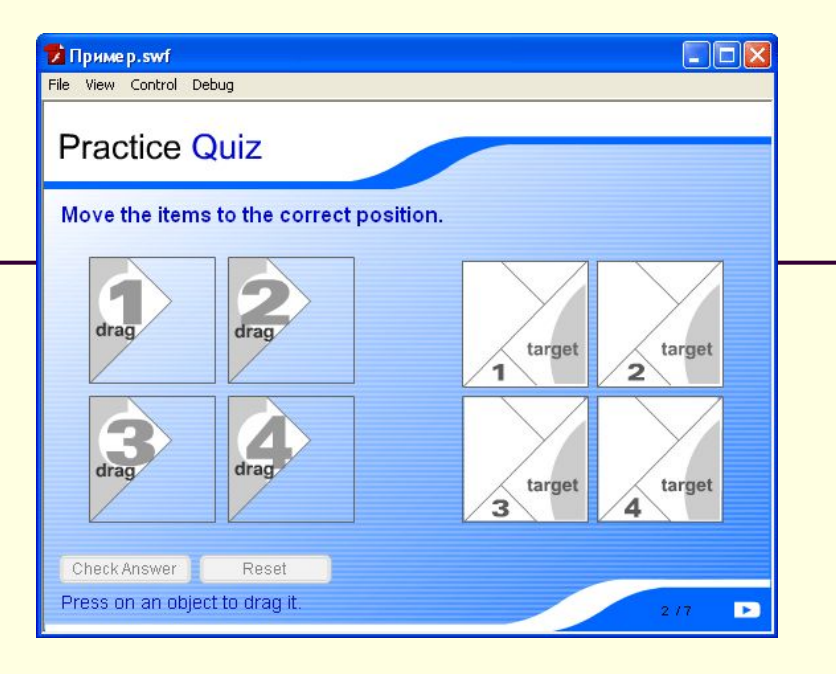

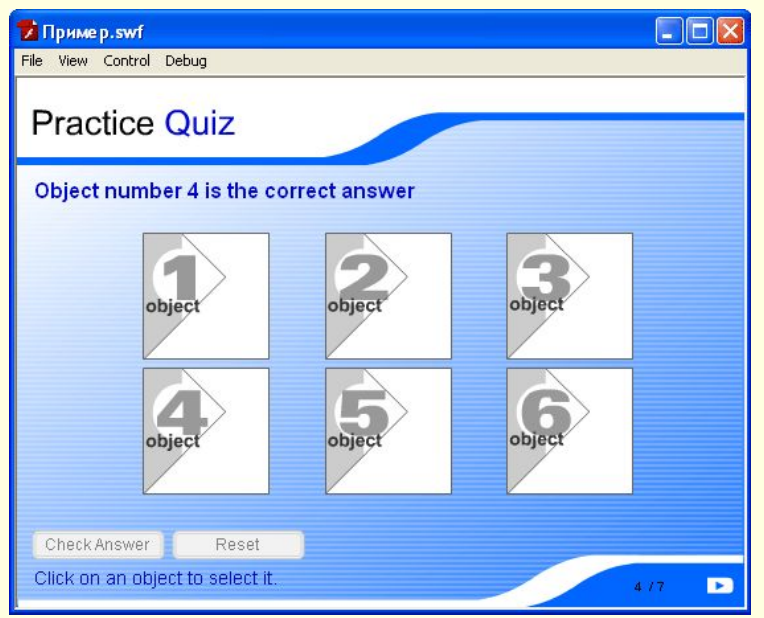

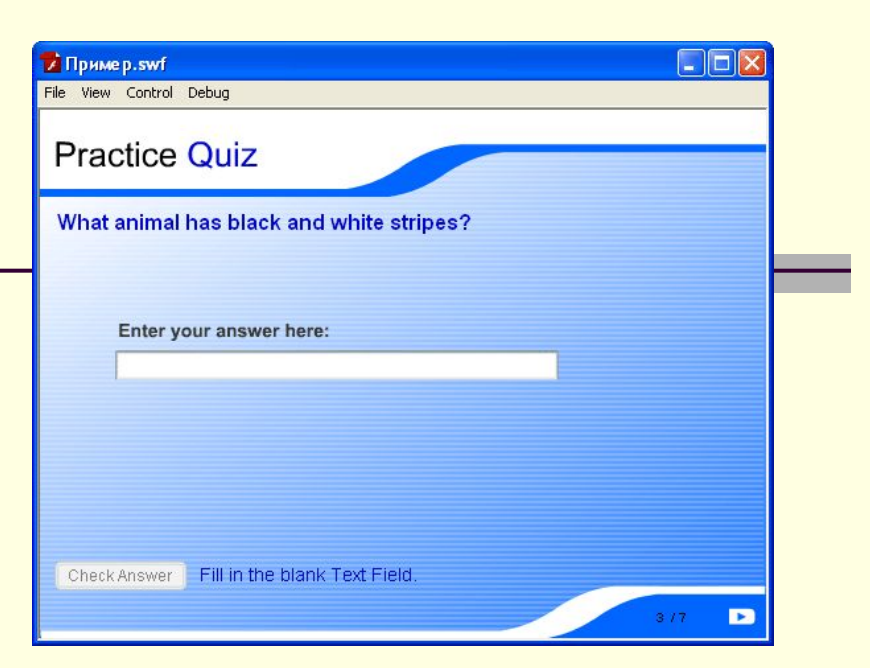

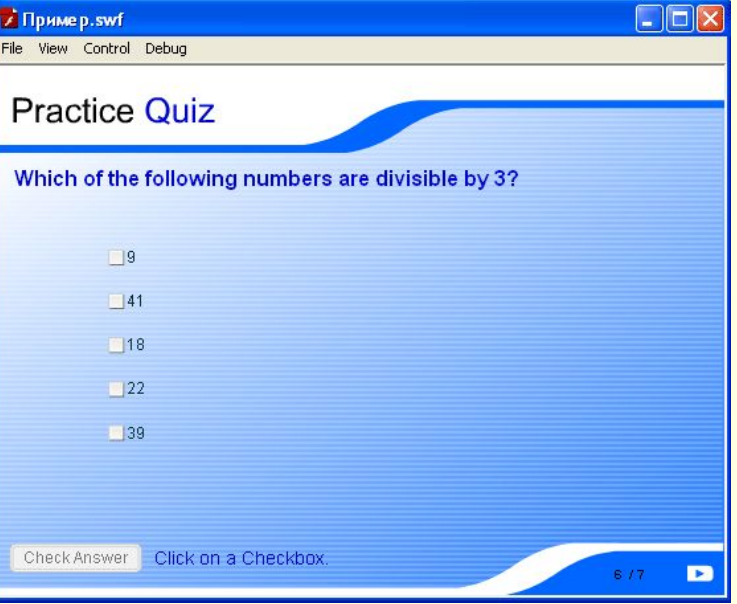

### Результаты тестирования

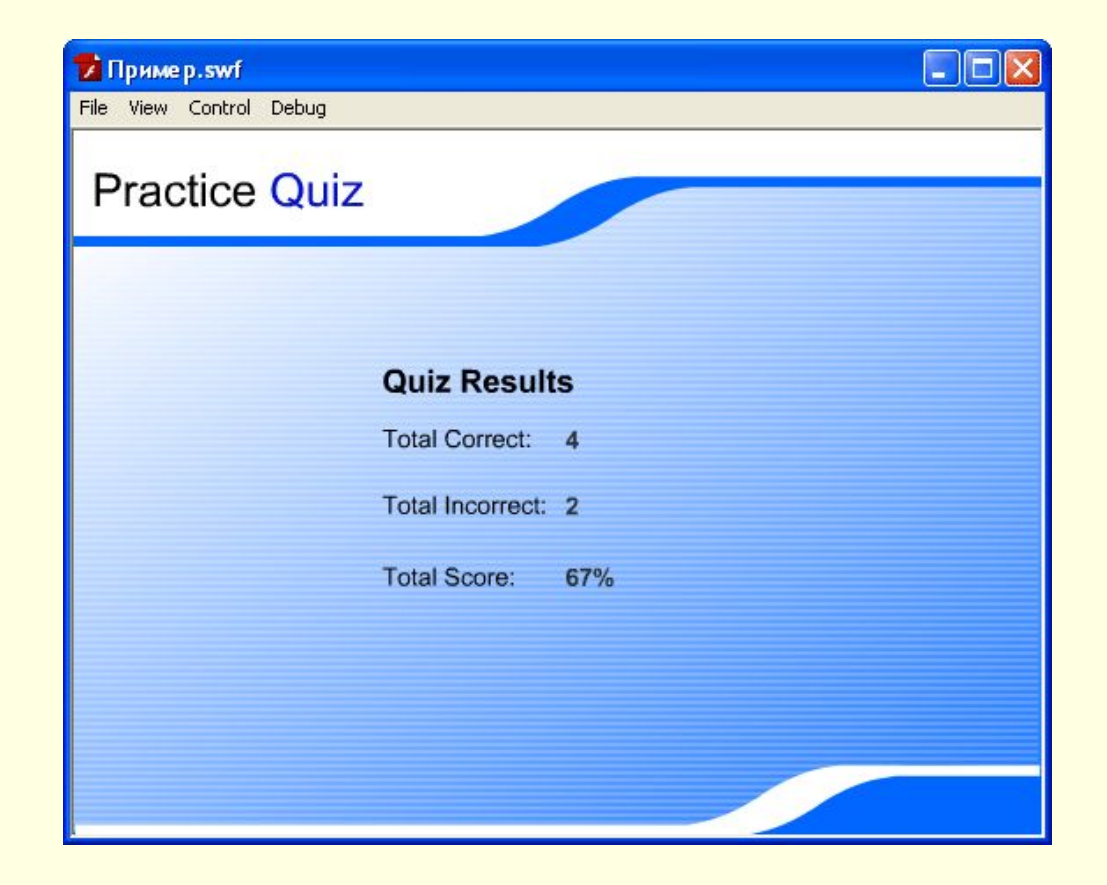

## Загрузка внешних клипов

- Для загрузки внешнего ролика в качестве самостоятельного клипа (т.е. в корневой элемент иерархии клипов) применяется команда \_root.loadMovie("my\_clip.swf");
- Чтобы выгрузить внешний клип (рисунок) из памяти, используется команда unloadMovie();

# Загрузка внешних клипов

Алгоритм:

- Создайте новый символ типа Movie Clip и вставьте его экземпляр на сцену;
- С помощью панели Properties задайте его название (например, «new\_clip»);
- Загрузите в new clip другой клип (растровый рисунок) с помощью команды

new\_clip.loadMovie("my\_clip.swf");

или по продолжание в се<mark>ми</mark>те в се<mark>ми</mark>те в село в село в село в село во село во село во село во село во село во new\_clip.loadMovie("pict1.jpg");

## Загрузка Web-приложений

 Для загрузки и отображения Web-страницы следует воспользоваться действием

 *getURL*(«Интернет-адрес страницы», «имя окна»). Второй параметр – имя окна Web-обозревателя или фрейма, в котором будет показана страница:

- \_self вывод в текущий фрейм текущего окна;
- **blank страница выводится в новое окно;**
- **parent вывод в родительский фрейм;**
- \_top выводится в окно, в котором находится набор фреймов.

## Управление проигрывателем Flash

 Для управления проигрывателем Flash используется действие:

*FSCommand*(«команда», «аргументы»)

Примеры:

- FSCommand("fullscreen", "true") полноэкранный режим;
- FSCommand("exec", "notepad.exe readme.txt") запускает внешнюю по отношению к проигрывателю программу;
- FSCommand("showmenu", "true") разрешает показ контекстного меню;
- FSCommand("quit") останавливает фильм и закрывает проигрыватель и др.

# Средства разработки обучающих систем

 Средства разработки обучающих мультимедиаприложений позволяют работать с ними не только опытным программистам, но и тем, кто никогда ранее не сталкивался с написанием программ:

- Macromedia Authorware;
- ToolBook 8.1;
- HyperMethod 3.5.

# Macromedia Authorware

 Сфера применения Macromedia Authorware - *создание обучающих систем*. Macromedia Authorware подойдет как при подготовке несложного интерактивного учебника или справочника, так и при создании распределенных комплексов дистанционного обучения с выделенным центром управления, а также контроля и тысячами пользователей, проживающих в разных уголках Земного шара.

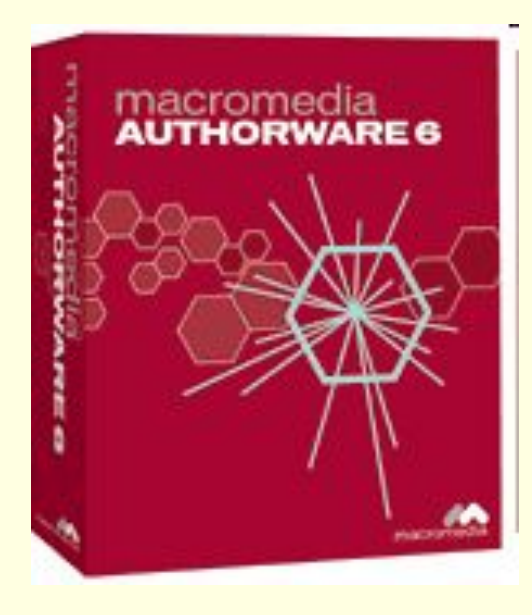

# Macromedia Authorware

 Создание мультимедийного продукта осуществляется в два этапа: проектирование и детализация. Первый включает в себя выбор типа проекта (например, обучающая программа или непосредственно тестирование пользователя), определение базовых шагов, выполняемых приложением (с учетом ветвящихся структур), а также настройку свойств, связанных с условиями работы и распространения. Результат представляется в виде шкалы, на которой размещаются все элементы, выглядящие как иконки. Методом обычного перетаскивания можно менять порядок их следования, создавать новые взаимосвязи и т. д. Следующий этап: каждому участвующему в текущем сценарии объекту присваиваются значения его свойств.

# Macromedia Authorware

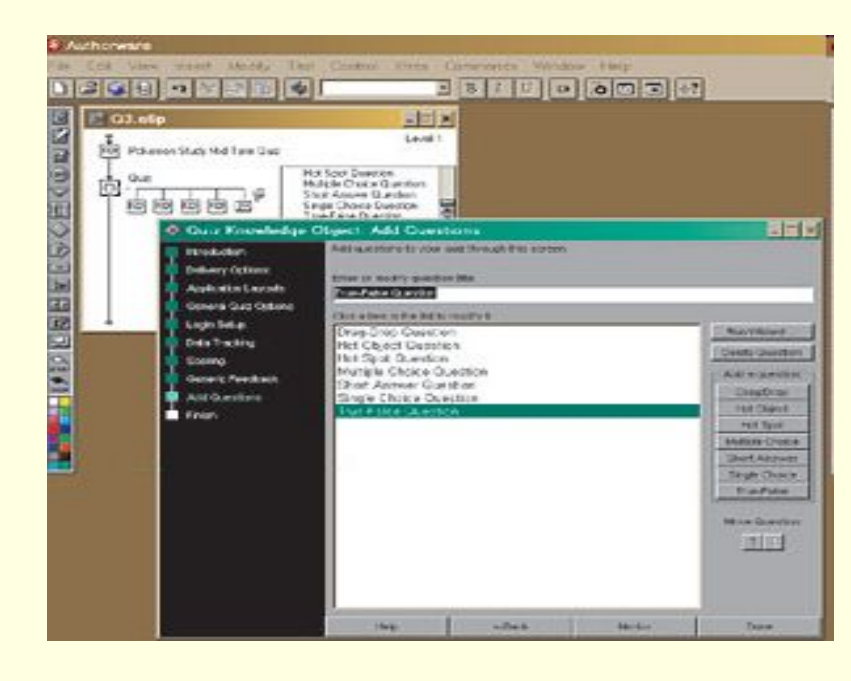

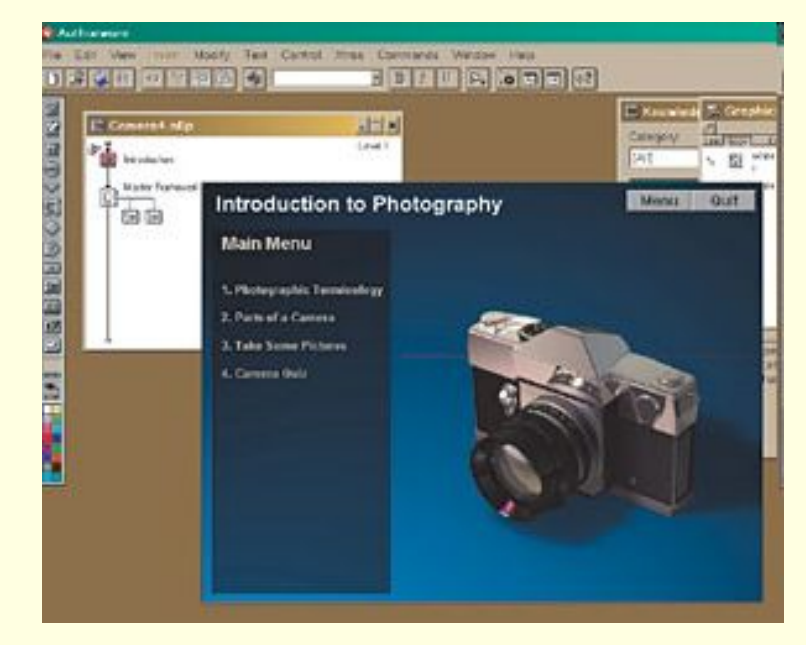

# HyperMethod 3.5

 С помощью этого пакета для мультимедийной разработки HyperMethod 3.5 можно создавать не только обучающие системы, но и презентационные материалы, разнообразные электронные справочники и других приложений, активно использующие элементы анимации, звукового сопровождения и видеоролики.

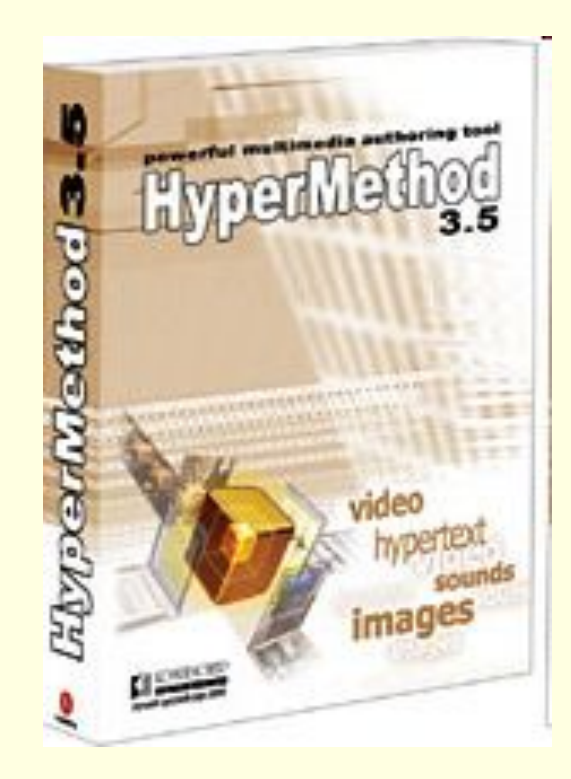

# ToolBook 8.1

 Семейство программ ToolBook 8.1 представляет среду для быстрой разработки локальных и сетевых обучающих мультимедийных продуктов. В состав ToolBook входит обширная библиотека готовых компонентов (общим числом в несколько сотен), из которых пользователь и собирает проект; наряду с этим пакет располагает и продвинутой средой для визуального программирования.

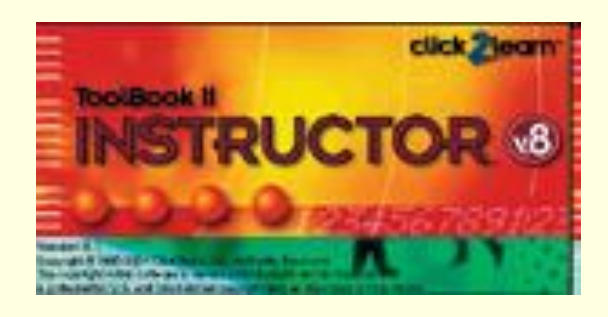

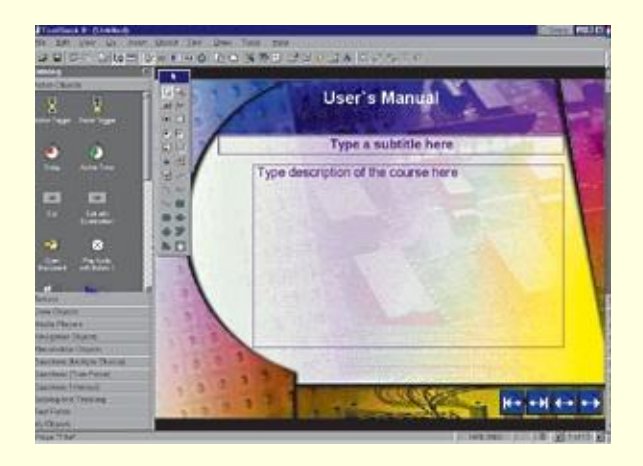

# ToolBook 8.1

 ToolBook 8.1 (как Instructor, так и Assistant) поддерживает три типа публикации материала: в Web-среде без установки специальных плагинов (исключительно за счет средств HTML и стандартного Javascript), в Web-среде через устанавливаемые дополнительные плагины к браузеру и, наконец, на компакт-дисках. Как показывает практика, чаще всего ToolBook 8.1 применяется при создании обучающих курсов, посвященных программным продуктам и технологиям, а также аппаратным средствам.